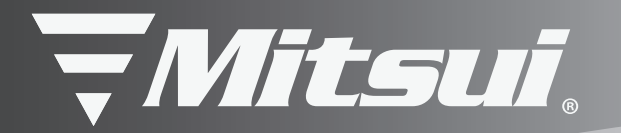

# **MID7106SC** PLAY PAD

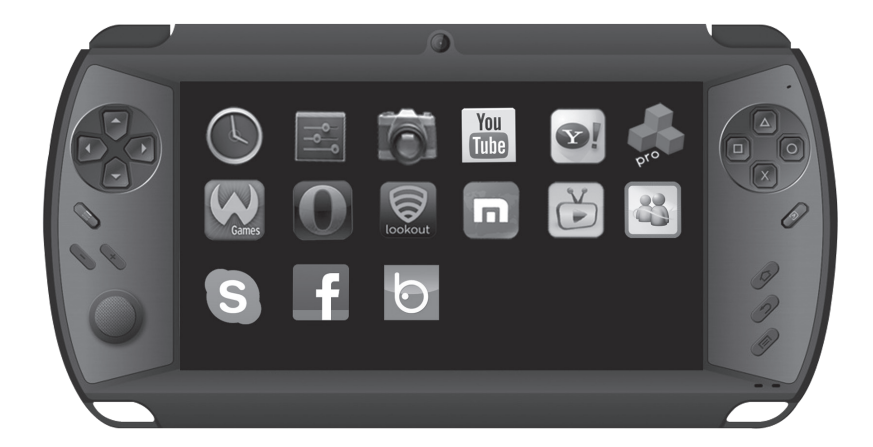

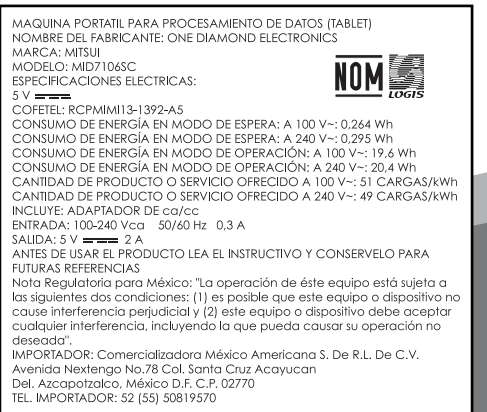

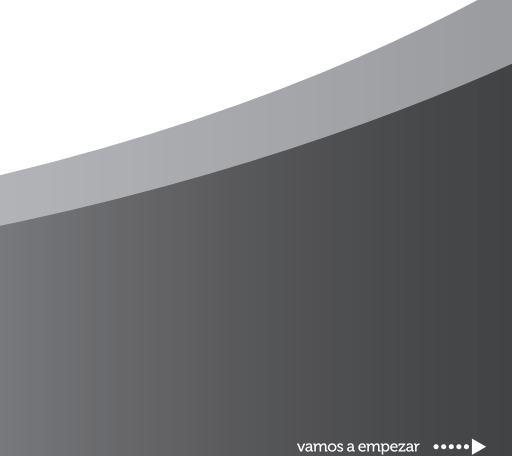

# Dispositivo Digital de 7" (17.78 cm)

# Manual de usuario

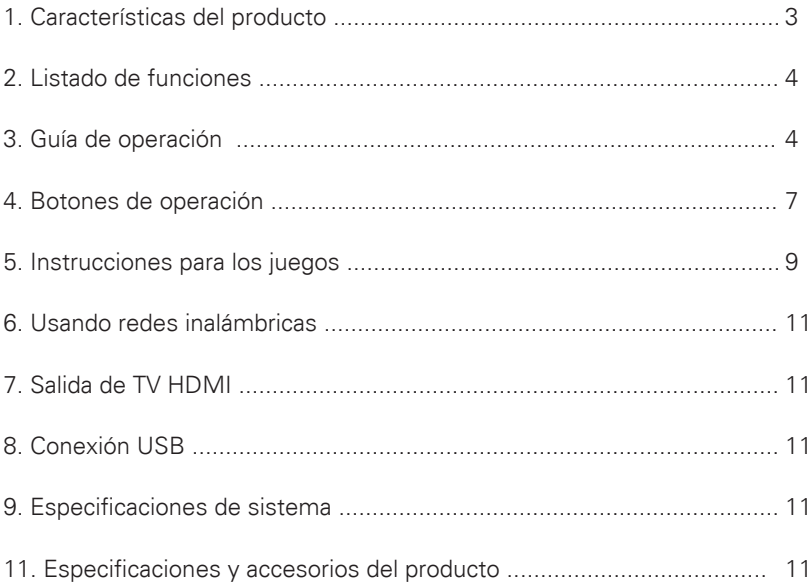

# **1 . Características del Producto:**

• Soporta redes inalámbricas WIFI, abre rápidamente sitios web en internet, soporta juegos en línea, así como video llamadas.

• Formato de juegos, tipo PC H3D(HD real 3D), disfrute de excelentes juegos desde internet, soporta simulador de juegos de 8-64.

- Controlador de juegos integrado.
- Soporta juegos para jugadores múltiples en línea.

• Soporta juegos para jugadores múltiples conectados a una red inalámbrica Wi-Fi.

- Soporta Adobe Flash 11.
- Soporta juegos en línea.
- Cuenta con salida de video en Alta Definición 720P.
- Pantalla a color de 24, sin distorsión.

• Pantalla completamente táctil, sensor multicanal, el cual soporta perfectamente varios juegos y aplicaciones con funciones táctiles + botón.

- Cuenta con el más avanzado procesador.
- Bajo consumo de energía .
- Memoria de 512M DDR3.
- Sistema operativo integrado Android 4.2 .
- Usted podrá descargar las mejores aplicaciones desde internet.

# **2. Listado de Funciones Básicas:**

# **1. Video**

- Soporta TV & películas en línea.
- Soporta reproductor de Flash 11 en línea.

# **2. Música**

• Decodificador, reproducción multitareas, disfrute de su música favorita, lea un libro y juegue al mismo tiempo, salidas multicanal.

### **3. Cámara**

- Captura de fotografías (2) captura de video digital.
- **4. Juegos**
- 8 bit
- 16 bits
- 32 bits
- 64 bits
- Juegos 3D

# **5. Navegador de imágenes**

# **6. Lector de libros**

- Con función de lectura de archivos PDF.
- **7. Calendario**
- **8. Calculadora**

# **9. Explorador de internet**

• Le permite abrir páginas web rápidamente, programas de lectura de documentos de oficina (Office) y descarga de contenido que le permite abrir páginas con contenido creado en Flash.

#### **10. Correo electrónico**

Le permite abrir documentos de Word y Excel.

# **11. Métodos de ingreso de datos**

Soporta varios formatos como escritura a mano.

# **12. Soporta control táctil de juegos.**

# **3. Guía de Operación**

# **1. Instrucciones de la interface y botones**

- 1.- Arriba ( Usar botón de VOL+ y botón Fn al mismo tiempo)
- 2.- Izquierda
- 3.- Derecha
- 4.- Abajo (Usar botón de VOL- y botón Fn al mismo tiempo)
- 5.- Botón de juegos Y)
- 6.- Botón de juegos X)
- 7.- Botón de juegos A)
- 8.- Botón de juegos B)
- 9.- Elegir
- 10.- Comenzar
- 11.- Izquierda +

12.- Derecha +

13.- SALIR

14.- Fn: Función (Use VOL y Arriba /Abajo al mismo tiempo)

(15) Entrada de Tarjeta TF de expansión.

(16) Indicador de carga

(17) Indicador de encendido

(18) Botón de red Wifi (opcional)

(19) Botón de encendido

(20) Botón de Reinicio

21) Entrada de energía de 5Vcc

22) Entrada USB

23) Entrada de audífonos

24) Salida de TV de Alta Definición

25) INICIO

26) MENU

27) Control de dirección de 360º

# **2. Encendido/apagado/en reposo/despertar la unidad**

### **Encendido**

Presione el botón de encendido y sostenga por 3 segundos hasta que aparezca el logo en pantalla, entonces podrá ingresar al sistema Android 4.2.

### **Apagado**

Presione y sostenga el botón por 3 segundos hasta que se cierre el sistema y tanto la unidad como el indicador luminoso de encendido se apaguen.

#### **En reposo**

Presione un instante el botón, la unidad entrará al estado de reposo.

#### **Despertar**

Presione un instante el botón, la unidad se activará en unos momentos.

*Nota: (1) Si no utiliza la unidad por un espacio prolongado de tiempo presione y sostenga el botón "POWER" para apagar la unidad y así ahorrar energía de la batería. El indicador luminoso permanece encendido mientras arranca su unidad. El indicador luminoso de la batería permanece encendido mientras se recarga la batería. El indicador luminoso parpadea mientras la unidad está en reposo.*

*(2) Presione y sostenga el botón encendido/apagado por 8 segundos mientras la unidad arranca, esto cerrará el sistema y la unidad se apagará.*

#### **3. Ingrese al sistema**

Después de ingresar al sistema Android, la pantalla se encontrará bloqueada, toque la pantalla para desbloquear, entonces se presentará la pantalla de INICIO.

Barra de estado:

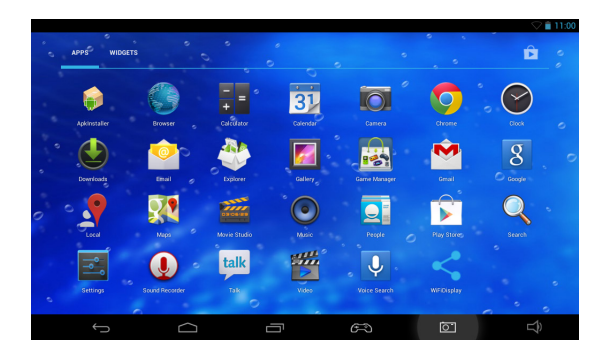

### **4. Botones de operación**

**ESC:** Salir y regresar a la operación anterior, regresar al menú principal. Generalmente se usa para salir de una aplicación, o regresar al menú anterior.

**Menú:** Menú /salir

Menú: presenta el menú correspondiente.

**Salir:** Algunas aplicaciones deberán ser abandonadas presionando Salir en lugar de usar ESC / Salir.

Papel tapiz animado: en el menú de INICIO diríjase a la sección de ajustar papel tapiz animado.

**Inicio:** Botón de regreso, use el botón para regresar:

Inicio: Presionando este botón regresará directamente a la interface de inicio, a diferencia del botón de ESC/Salir:, el cual regresa a la posición anterior en cierto menú. Además, ESC/Salir: también cierra las aplicaciones. Al regresar al inicio; Home: usted podrá moverse entre las aplicaciones activas, tome en cuenta que mientras más aplicaciones permanezcan abiertas su sistema trabajará más lento.

**Vol+/Vol-:** Sostenga el botón de Fn y presione Arriba / Abajo para controlar el volumen.

#### **ARRIBA/ABAJO/IZQUIERDA/DERECHA:**

Los botones de dirección soportan ángulos de 45º Botón Fn + ARRIBA: incrementar volumen Botón Fn + ABAJO: descender volumen **Start:** confirmación Ingrese antes de ajustar esta función elija y de click para ingresar a la pantalla.

#### **Programas y aplicaciones:**

Usted puede descargar desde la internet una gran variedad de juegos y aplicaciones, estos archivos APK se almacenan en su tarjeta SD o memoria Flash para después ser instalados en su sistema.

**Instalación:** Ingrese a Google Play, elija la aplicación que desee descargar, elija confirmar y espere a que la instalación finalice.

#### **Desinstalar :**

Ingrese a [ajustes]-[aplicaciones y programas]-[controlador de aplicaciones y programas]-[descargas] para desinstalar.

#### **Instrucciones en el menú de Ajustes**

#### **Internet inalámbrico**

- Cambie el interruptor de Wi-Fi a [On]
- Ingrese a [ajustes] en el menú principal.
- Ingrese a [Internet inalámbrico]

• Elija [activar WiFi]

• Ingrese los ajustes de la red, busque el nombre de una red inalámbrica, ingrese la contraseña si se le requiere para conectarse.

Al conectarse aparece un icono que le indicará la intensidad de la señal inalámbrica.

**Sonido:** Ajuste el audio a enmudecido, volumen, tonos de advertencia, elija un sonido para el sistema, bloqueo de pantalla.

**Pantalla:** Ajuste el brillo y la función de auto rotación de pantalla, y el temporizador de bloqueo de pantalla.

**Calibración de pantalla:** calibrando la posición táctil.

**Aplicaciones y programas:** si provienen de fuentes desconocidas, Modo de Compatibilidad, comienzo rápido, controlando programas y Aplicaciones.

**Cuentas de usuario y sincronización:** ajuste la sincronización de datos automática en el fondo.

**Derechos de privacidad:** modo de recuperación de la unidad.

**Tarjetas SD, memoria de la unidad:** capacidad de almacenamiento.

**Lenguaje y teclado:** elija el lenguaje y el método de inserción de datos.

**Fecha y Hora:** ajuste la hora y la fecha

**Acerca de su unidad:** revise la carga de la batería, tipo de unidad, Versión de Android.

# **5. Instrucciones para los juegos**

Ingrese al "controlador de juegos" donde encontrará una lista de los juegos presentes en su unidad.

BACK: Regresar al punto anterior REFRESH: refrescar la interface FLASH: /mnt/sdcard TFCARD: /mnt/ext\_sd FOLDER: Lista de carpetas FILE: Lista de archivos ALLGAME: lista de todos los juegos

### **Múltiples jugadores en línea y vía red Wi-Fi**

Ingrese al "controlador de juegos", solamente Algunos juegos pueden soportar múltiples jugadores en línea y vía red Wi-Fi

Las opciones para los juegos se muestran a continuación:

- 1 solo jugador.
- Múltiples jugadores conectados a un servidor

La red debe estar conectada a un router Wi-Fi, Donde el servidor es primordial y el cliente es secundario

#### *(Nota: el router Wi-Fi no necesita estar conectado a Internet).*

#### **Modo de Uso**

1) Ingrese a los ajustes de sistema abra la conexión a la red Wi-Fi y conecte la aplicación.

2) Desde el controlador de juegos elija: el mismo juego (ejemplo. "sanguo.zip"), el jugador 1 será el servidor, el jugador 2 será el cliente. La lista de servidores aparece en pantalla, el 2do jugador deberá elegir el servidor para conectarse, ejemplo: "GPLUS0.0.1@192.168.2.110:7575:sanguo.zip".

3) El jugador 2 elije el nombre del servidor, ahora los 2 jugadores están conectados al mismo juego

*Nota: Por favor elija el modo de 2 jugadores y elija comenzar para jugar).*

#### **Modo de Uso:**

1) Ingrese a los ajustes de sistema, abra la conexión a la red Wi-Fi y elija "Omitir" para desconectarse de la red.

2) Desde el controlador de juegos elija: el mismo juego (ejemplo. "sanguo.zip") el jugador 1 será el servidor, el jugador 2 será el cliente. La lista de servidores aparece en pantalla (ejemplo. SSID :AndroidAp\_FQ6p), el 2do jugador deberá elegir el nombre del servidor vía Wi-Fi a para conectarse. Ejemplo: "AndroidAp\_ FQ6p".

# **6. Usando redes inalámbricas**

- Cambie el interruptor de red Wi-Fi a la posición [ON].
- Elija menú de ajustes:
- Elija WiFi, asegúrese que la opción este en activa
- Elija su red Wi-Fi e ingrese la contraseña si se le requiere.

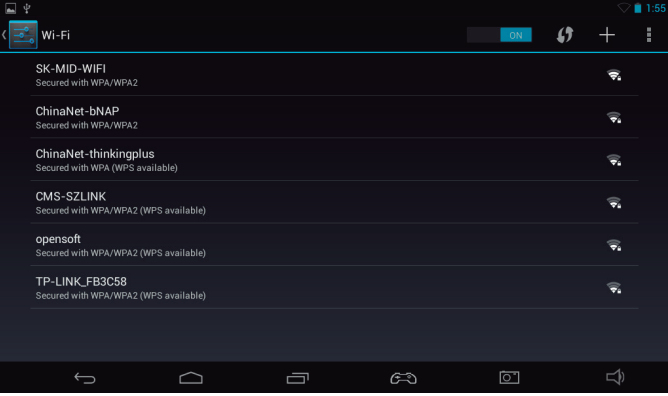

# **7. Salida de TV Alta Definición**

La unidad tiene una resolución de salida de video de 720P en Full HD a una televisión HD. Conéctela con el cable correspondiente, la unidad le informará usar las aplicaciones de video PPS / Qiyi, y disfrutar de televisión a través de la red. (ha realizado la conexión). Retire el cable de Alta Definición al terminar. Usted puede

# **8. Conexión USB**

Conecte su cable USB:

Con su unidad encendida, use el cable USB para conectar a la PC, toque entonces el icono en pantalla.

La unidad le informará lo siguiente mnt/sdcard, mnt/ext sd, al realizar la conexión a la PC

Conexión directa con la PC Enter (setting) - (device) Elija la conexión automática con la PC.

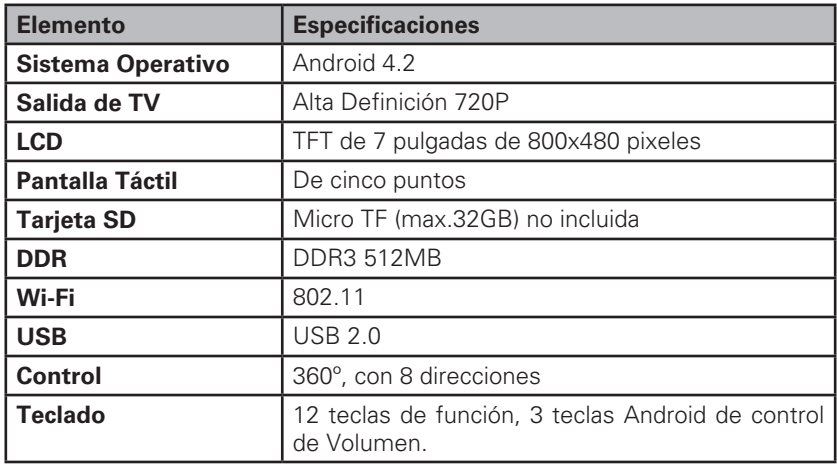

# **9. Especificaciones de Sistema**

# **Especificaciones y Accesorios del producto**

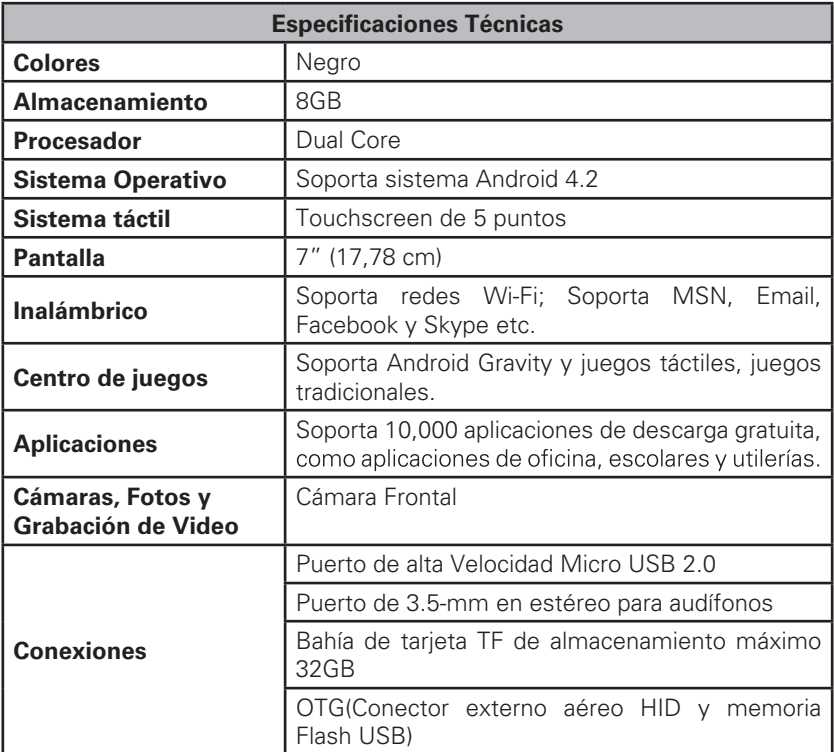

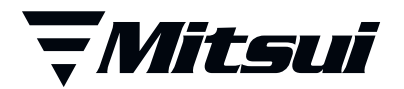

# PÓLIZA DE GARANTÍA

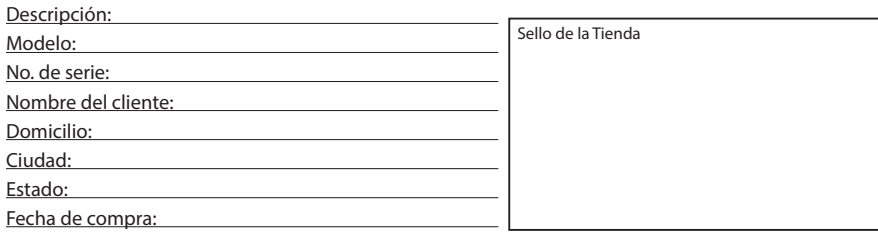

# **Call Center: 01 800 000 4949**

**Horario de atención telefónica (Hora central de México)**

Lunes a Viernes: 9:30 a 18:30 h Sábado: 10:30 a 14:30 h

Los consumidores pueden obtener las partes, componentes, consumibles y accesorios en: Taller de Comercializadora Milenio: Blvd. Juan Alessio No. 7510 Parque Industrial Pací co C.P. 22670 Tijuana B.C. Mex.

#### **Contacto**

Correo: **servicio1@diamond-electronics.com** Sitio: **www.diamond-electronics.com**

#### **Responsable de la Garantía**

COMERCIALIZADORA MILENIO, S.A. DE C.V. Av. Vasco de Quiroga 3900 O cina 704-A Col. Lomas de Santa Fe, Del. Cuajimalpa, México, D.F. C.P. 05300

El aparato que usted ha recibido cuenta con una garantía de 1 año en la totalidad de las piezas; componentes del producto y mano de obra de la reparación a partir de la fecha de compra, así como gastos de transportación respectivos únicamente para el caso de que no haya un centro de servicio autorizado en su localidad.

La presente garantía será válida bajo las siguientes condiciones:

- 1. Para hacer efectiva la garantía, bastará presentar el producto junto con esta póliza debidamente sellada o en su defecto, el comprobante de compra en nuestro taller de servicio.
- 2. Comercializadora Milenio S.A. de C.V. se compromete a realizar una revisión de servicio y en su caso reparar o cambiar el artículo, si la falla es atribuible a defecto de fabricación.
- 3. El tiempo de reparación será máximo en 30 días a partir de la recepción del producto.

Esta garantía será nula en los siguientes casos:

- Cuando el producto se hubiese utilizado en condiciones distintas a las normales.
- Cuando el producto no hubiese sido operado de acuerdo al instructivo de uso que le acompaña.
- Cuando el producto hubiese sido alterado o reparado por personas no autorizadas por el fabricante nacional, importador o comercializador responsable respectivo.